# **FAQ**

Diese FAQ soll dem Einsteiger in die DRM-Technik den Umgang mit dem Gerät einerseits, als auch das Verständnis für die Software, durch dieses Frage- und Antwortspiel, erleichtern!

Es wird vorausgesetzt, dass Sie sich bereits in geeigneter Weise mit der Materie auseinandergesetzt haben. Diese FAQ behandelt daher ausschließlich Fragen aus der Praxis, die automatisch auftreten, sobald man sich mit seiner neuesten Errungenschaft in

das Getümmel beim Umgang mit dem Zeitschlitz stürzt! ☺ **Viel Spaß dabei!**

Bezuggenommen wird hier auf das **HYTERA PD785** Handfunkgerät, aktuellen **Code-Plug**,

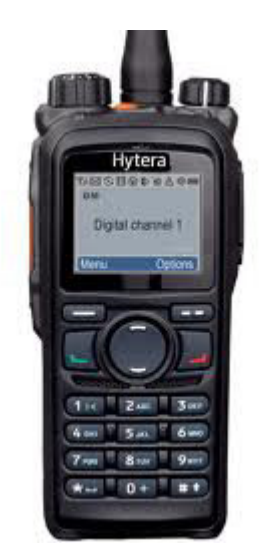

als auch auf die dazugehörige Programmier-Software. **HYTERA** nennt sie **CPS** (Customer Programming Software).

**Q: Beim Kauf des Gerätes, war die CPS Software nicht dabei. Woher bekomme ich diese?** 

**A:** Entweder vom Händler Ihres Vertrauens; bzw. beim Erwerb von Gebrauchtgeräten: Wenden Sie sich als lizenzierter Funk-Amateur in OE per eMail an: (Kurt, OE1KBC) oe1kbc@oevsv.at

**Q: Wo finde ich den aktuellen Code-Plug?** 

A: Im ÖVSV DMR-Wiki: Untergruppe "Programmierung". http://wiki.oevsv.at/index.php?title=Mototrbo-Programmierung

## **Q: Wo sind in der Software die technischen Daten meines Gerätes eingetragen?**

**A:** Diese sind unter **Radio Information** zu finden:

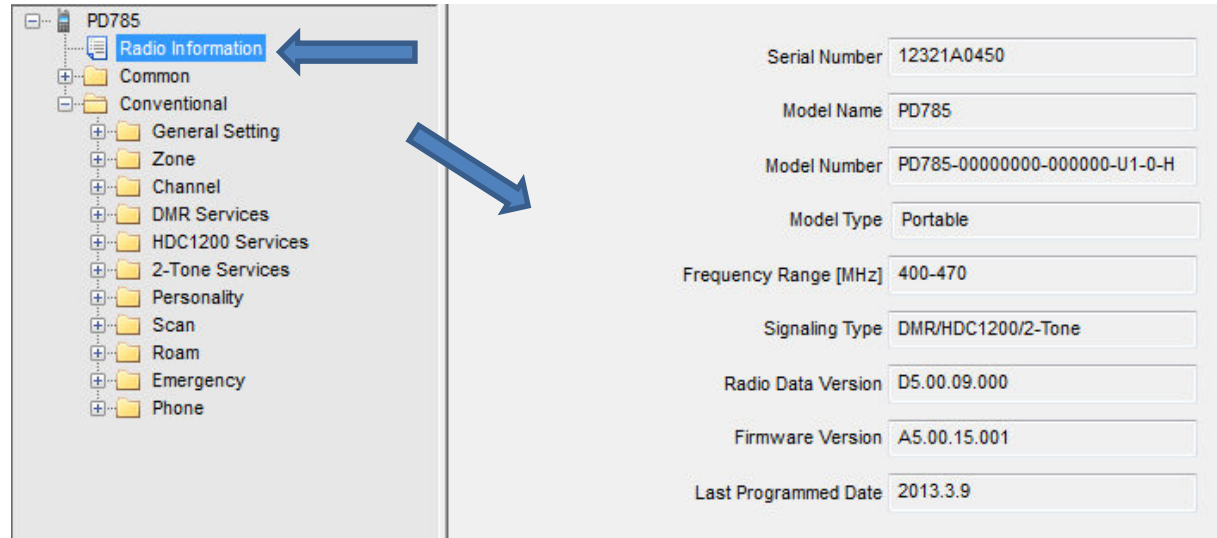

Dies sind fixe Daten, die lediglich aus dem Gerät ausgelesen werden. Änderungen sind daher an dieser Stelle nicht möglich!

## **Q: Kann ich diese Informationen auch direkt am Gerät auslesen?**

**A:** Ja natürlich! Zu finden im Handgerät unter: **-> Menü -> Einstellungen -> Geräte-Info**

#### **Q: Wo wird meine international eindeutige ID eingetragen?**

**A:** Nach Zuweisung Ihrer ID (7 Digit), ist diese wie folgt einzutragen:

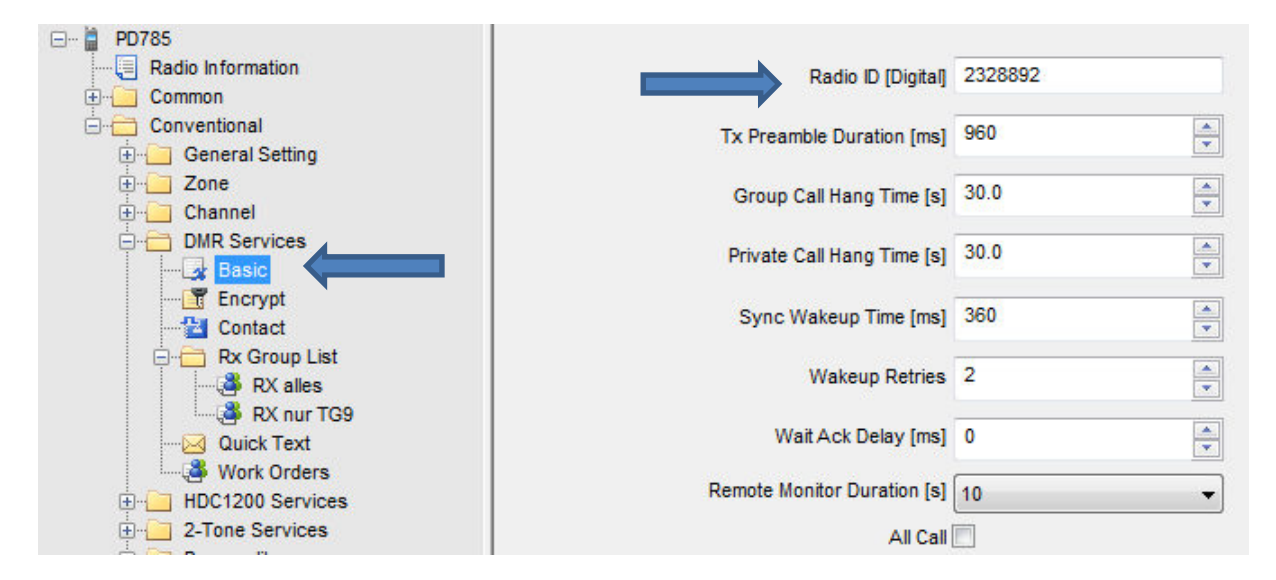

## **Q: Woher bekomme ich diese ID?**

**A:** Wenden Sie sich in OE per eMail an: Robert, OE3OLU -> oe3olu@amrs.at Von dort bekommen Sie dann weitere Anweisungen für die zu übermittelnden Daten.

## **Q: Wo trage ich mein eigenes Rufzeichen ein?**

**A:** Das Rufzeichen wird unter **-> Common -> Setting** eingetragen, und ist dann später auf dem Handgerät unter **-> Menü -> Einstellungen -> Geräte-Info** zu finden. Eine weitergehende Bedeutung hat dieser Eintrag jedoch nicht. Insbesondere gibt es hier keinerlei Interaktion mit der oben erwähnten international eindeutigen ID!

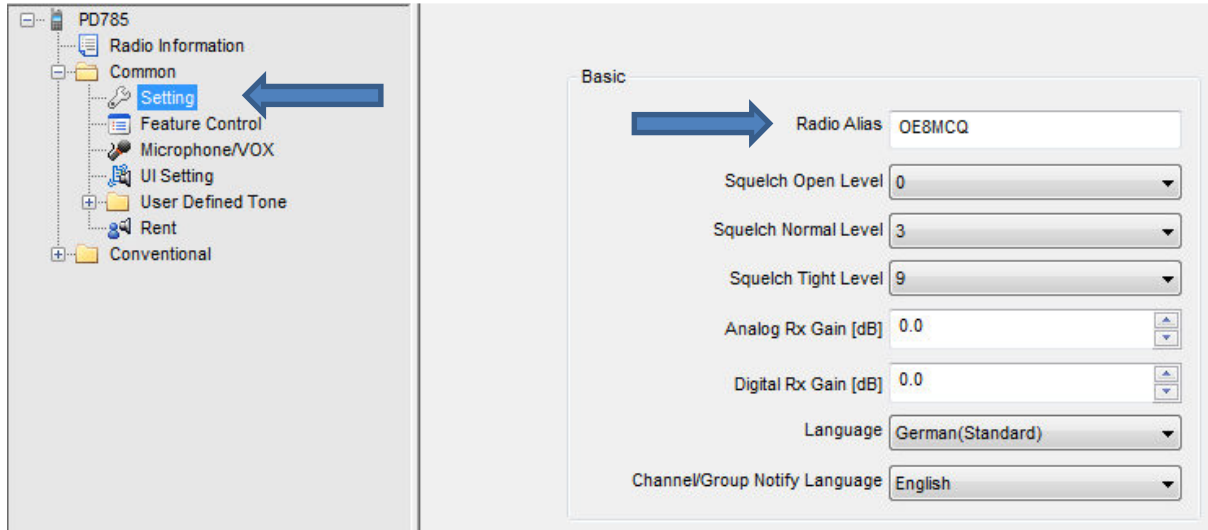

## **Q: Wo/Wie erfolgt die Umschaltung zwischen 2Ton/5Ton-Ruffolgen?**

**A:** Wählen Sie **-> Menü -> Option -> Preferences**:

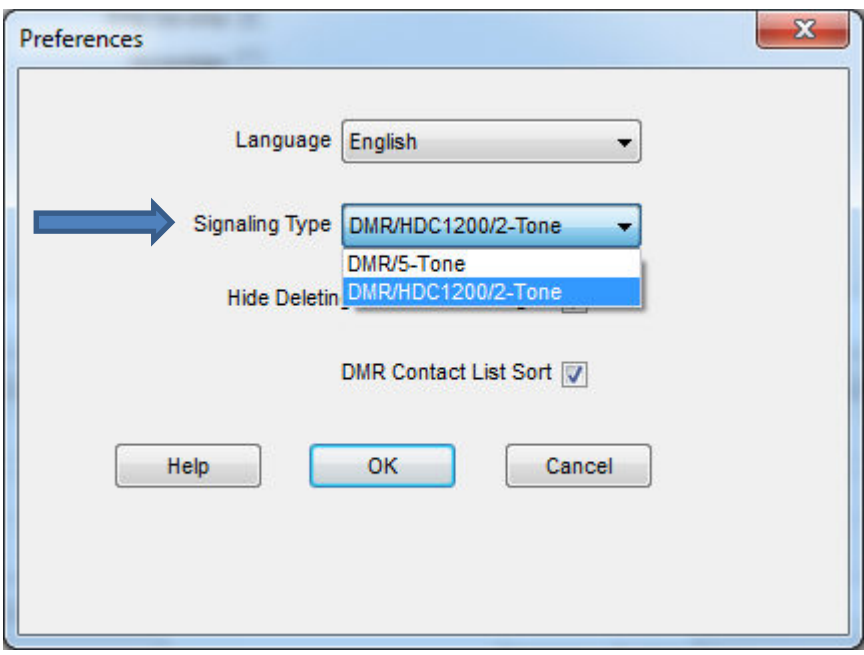

## **Q: Wie erzeugt man einen 1750 Hz Rufton, und wie setzt man diesen ab?**

**A:** Für den Relais-Betrieb im Analog-Bereich, muss die Verwendung des Ruftones an diversen Stellen programmiert/eingetragen werden.

#### Generelles Vorgehen:

- 1. Unter **2Ton**/**5Ton** den 1750 Hz Ton definieren,
- 2. diesen einer **Personality** zuordnen,
- 3. diese wiederum einem **One Touch Call.**
- 4. Diesem **One Touch Call** dann eine **Funktions-Taste** zuweisen,
- 5. und schlussendlich die benötigten **Analog Kanäle** durch eine **Zuweisung** für die Benutzung des Ruftones **freigeben**!

#### Bedienung:

Im folgenden Beispiel wird der Relais-Kanal R80 als Beispiel verwendet. Für den Rufton selbst ist die obere Seiten-Taste **SK1** (Langer Tastendruck) programmiert.

## **Zum Auftasten des Relais ist dann lediglich SK1 für ca. 2s zu drücken!**

Der Rufton wird in der Folge für die vorprogrammierte Zeit (1s) automatisch ausgesendet. **Ein zusätzliches drücken der PTT-Taste ist nicht erforderlich!**

# Im Einzelnen:

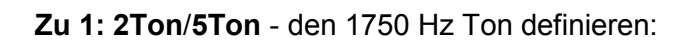

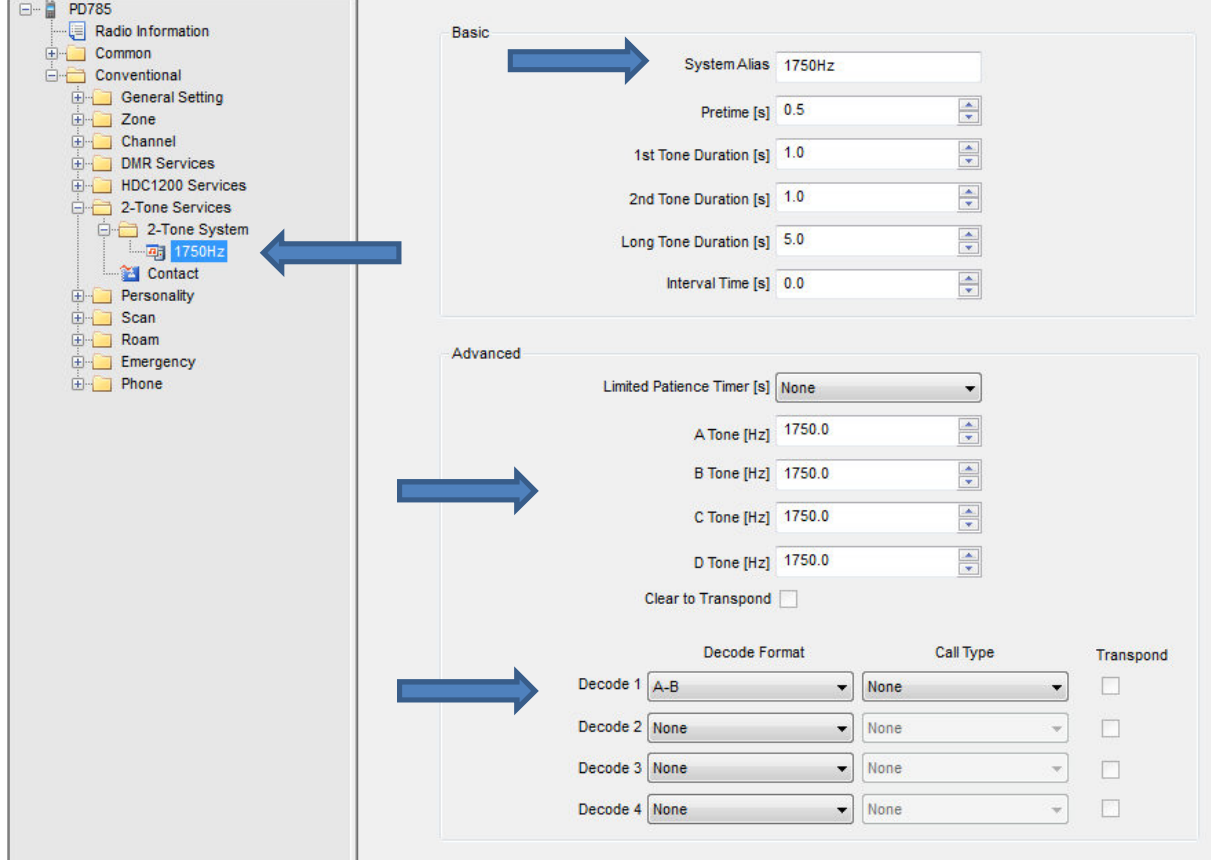

# **Zu 2:** einer **Personality** zuordnen:

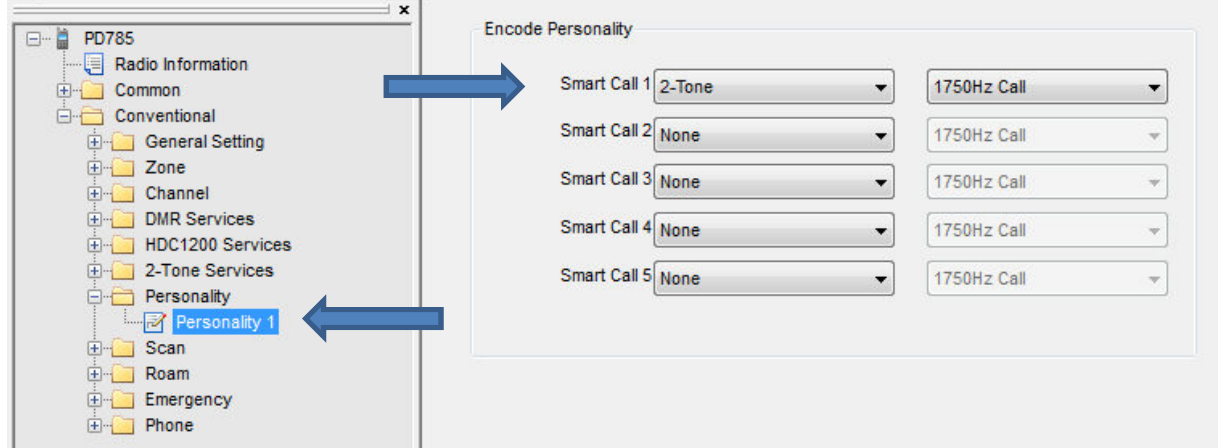

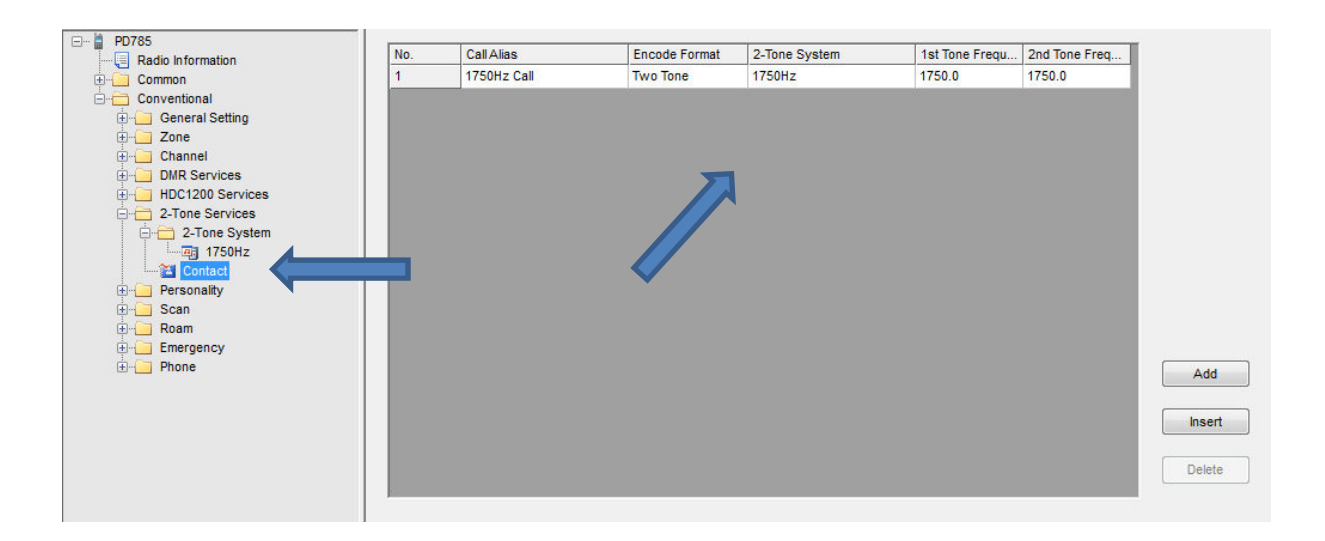

#### **Zu 3:** einem **One Touch Call** zuordnen:

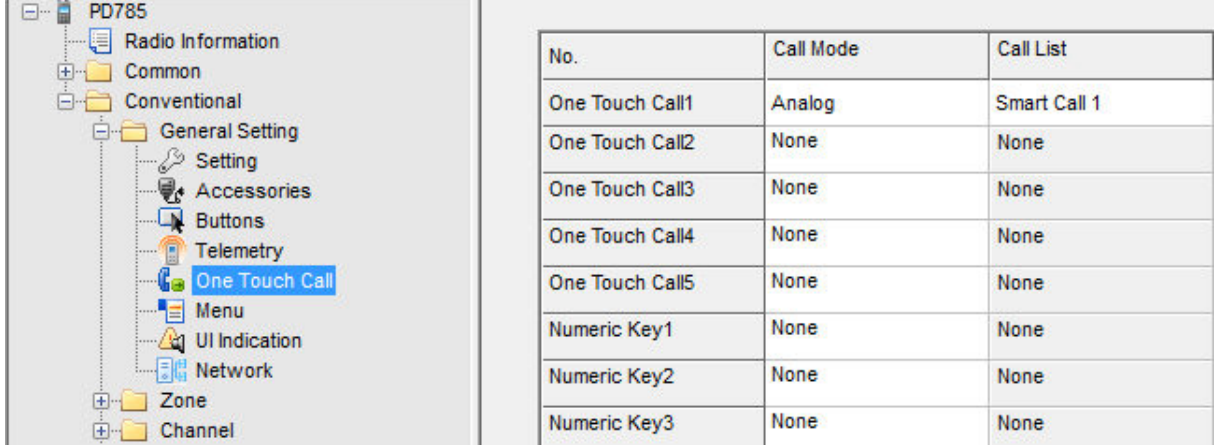

#### **Zu 4:** Diesem **One Touch Call** dann eine **Funktions-Taste** zuweisen:

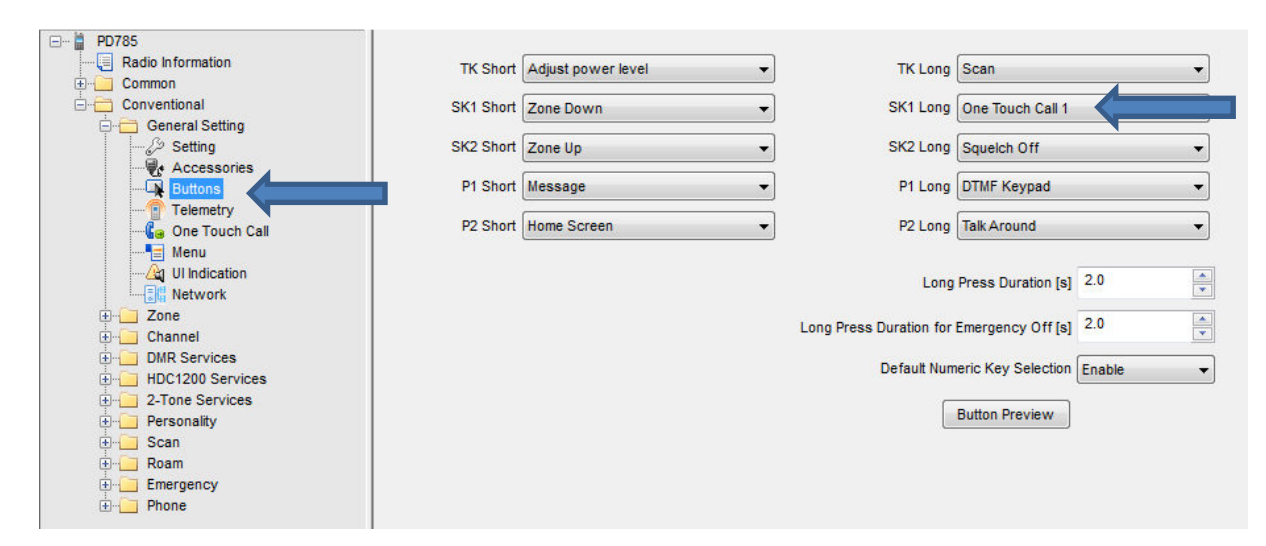

**Zu 5:** und schlussendlich die benötigten **Analog Kanäle** (jedem Einzelnen!) durch eine **Zuweisung** für die Benutzung des Ruftones **freigeben**!

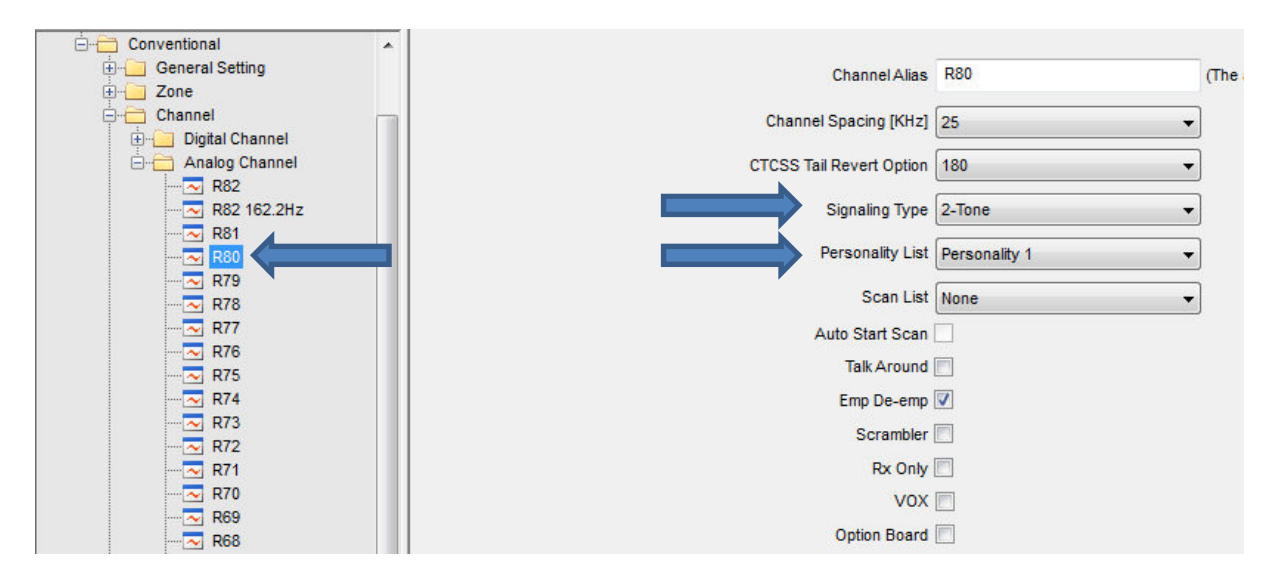

**CTCSS** - Zusatz-Information:

In naher Zukunft wird in OE beim Relaisbetrieb auf **CTCSS Sub-Audio-Ton** umgestellt (bis Ende 2014); (CTCSS=Continuous Tone-Coded Squelch System). Ein Auftasten mittels Rufton ist dann nicht mehr erforderlich, bzw. auch nicht möglich. Die Umstellung pro Relais-Kanal erfolgt ebenfalls an dieser Stelle. Für **OE8** ist dies dann bspw. **88,5 Hz**. Näheres dazu finden Sie in der aktuellen Relais-Liste des ÖVSV.

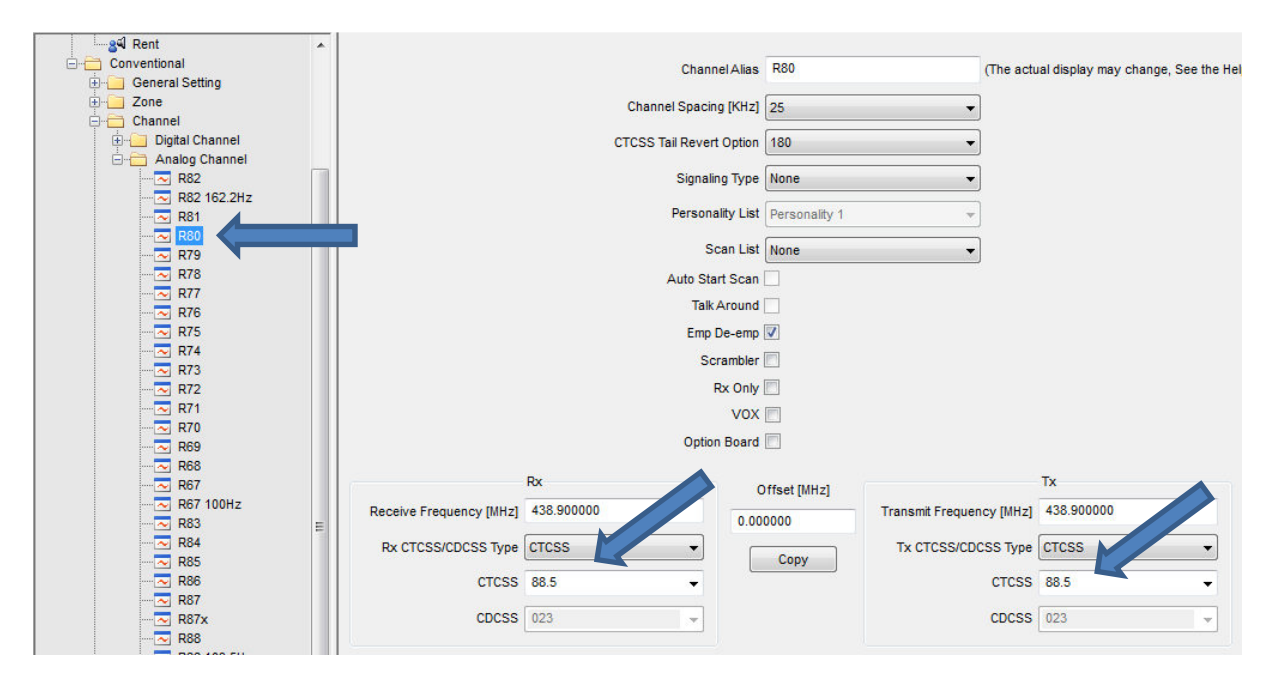

**DTMF** - Zusatz-Information:

Einige Relais reagieren mitunter auch auf den Doppelton, der mit **DTMF-1** ausgesandt wird. Es ist zumindest einen Versuch wert. Der große Vorteil: Es muss nicht jeder einzelne Relais-Kanal wie oben beschrieben programmiert werden, da die DTMF-Töne immer via Tastatur erreichbar sind, wenn auch im Bereich **Telefon** ein wenig versteckt zu erreichen:

Wählen Sie **-> Menü -> Telefon -> DTMF-Tastatur -> Tippen Sie die 1 -> PTT drücken**  Eine weitere Möglichkeit: In diversen Code-Plug Versionen liegt die Aktivierung der DTMF Tastatur auch auf der Funktionstaste **P1 lang**!

# **Q: Wie funktioniert das Scannen von Kanälen? Wenn ich die dem Scanner zugewiesene Funktions-Taste drücke (SK1), erfolgt keinerlei Reaktion!**

**A:** Tja, hier haben mal wieder die Götter den Schweiß vor den Erfolg gesetzt ☺. Nein - im Ernst, auch hier sind wieder etliche Parameter in der Software zu setzen, ehe das Ganze wie gewünscht funktioniert!

## Generelles Vorgehen:

1. - Unter **-> Conventional -> Scan** entweder mit **Add** (rechter Mausklick auf **Scan**) eine **eigene Scan-Gruppe anlegen**, oder eine der **Vorhandenen editieren**.

- 2. Digital/Analog-Kanäle zum Scannen vorbereiten.
- 3. Die soeben angelegte Scan-Liste aktivieren.
- 4. Scan starten.

## Bedienung:

Im folgenden Beispiel editieren wir die Scan-Gruppe **Meine Favoriten**, und bauen sie auf die eigenen Bedürfnisse um. Zum Auslösen des Scanners selbst, ist die orange Funktionstaste **TK** oben auf dem Handgerät programmiert. Ein langer Tastendruck (~2s) startet/stoppt das Scannen.

## Im Einzelnen:

日· 日 PD785 PD785<br>Radio Information Available **Members**  $\overline{\phantom{a}}$  Common Alias  $\hat{=}$ No. Alias Setting<br>The Feature Control **MEL 433 450 T1**  $\mathbf{A}$ **哥**Selected Microphone/VOX an 433,475 T1  $\overline{2}$  $\overline{\sim}$  R80 - Li Ul Setting  $\overline{\sim}$  R78 An 433,500 T1  $\overline{3}$ th-User Defined Tone  $\frac{1}{4}$  433.525 T1  $\overline{\sim}$  R68 84 Rent  $Add \gg$ m 433 550 T1  $\overline{5}$ **An** Pyramidenkoge1-9 Conventional ATV-Sonntagberg  $\overline{6}$ **MAX** Pyramidenkoge2-9 General Setting An Bisamberg 1-9  $<<$  Remove  $\overline{7}$ **An** Pyramidenkoge1EU  $\frac{1}{\frac{1}{2}}$  Zone An Bisamberg 1DL An Pyramidenkoge1WW Channel  $\overline{\mathbf{g}}$ DMR Services An Bisamberg 1EU HDC1200 Services **MA** Bisamberg 1HB  $U_{\rm p}$ 2-Tone Services An Bisamberg 10E **Fig. 7** Personality an Bisambero 1WW Scan<br> *C* Meine Down èa **MAX** Bisamberg 2-9 **An** Bisamberg 20E **P** Analog **SHALES DMR OE** 

**Zu 1:** eine der Vorhandenen Scan Einträge einfach mit **Add/Remove** editieren:

Damit das Editieren mit Add/Remove aber schlussendlich zum gewünschten Ergebnis führt, muss vorher sichergestellt sein, dass im entsprechenden Analog/Digital-Kanal, das Scannen an sich auch explizit freigegeben ist, ansonsten bleibt die **TK** Aktion ergebnislos!

**Zu 2:** Digital/Analog-Kanäle zum Scannen vorbereiten.

Gezeigt wird dies hier für den vorhandenen Analog-Kanal **R80**, als auch für den Digital-Kanal **Pyramidenkogel2-9**.

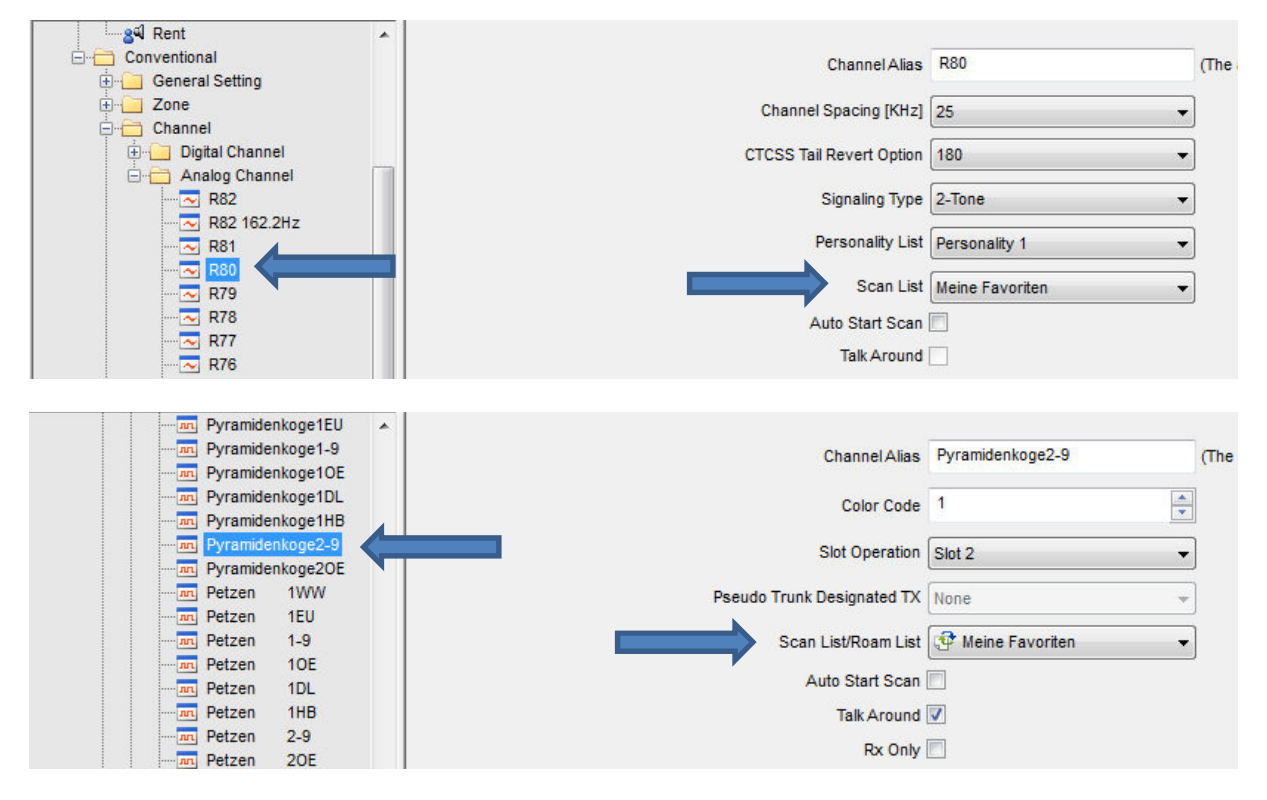

In gleicher Weise sind sämtliche Kanäle zu aktivieren, die dann in der angewählten Zone zum Scannen verfügbar sein sollen.

**Zu 3:** Die soeben angelegte Scan-Liste aktivieren:

Wählen Sie **-> Menü -> Scan -> Scanliste ->** Treffen Sie Ihre Auswahl

**Zu 4:** Scan starten: Halten Sie **TK** für ca. **2s gedrückt**. Bei erfolgreicher Aktion **blinkt** die LED oben auf dem Gerät **orange** im Takt.

## **Q: Unter -> Einstellungen -> Geräte-Einstellungen, findet man am Handgerät den Wert "LQO". Was ist das?**

**A: LQO** ist eine Abkürzung für **Loudness and Quality Optimizer**. Durch welchen Algorithmus das Gerät dann letztendlich Lautstärke und Tonqualität automatisch beeinflusst, ist mir nicht bekannt. Jedoch: Damit dieser Wert im Gerät überhaupt erst aktiviert werden kann, muss dies vorher in der Software freigegeben werden!

(In der Software kann man diesen Parameter mit bis zu 30 dB belegen!)

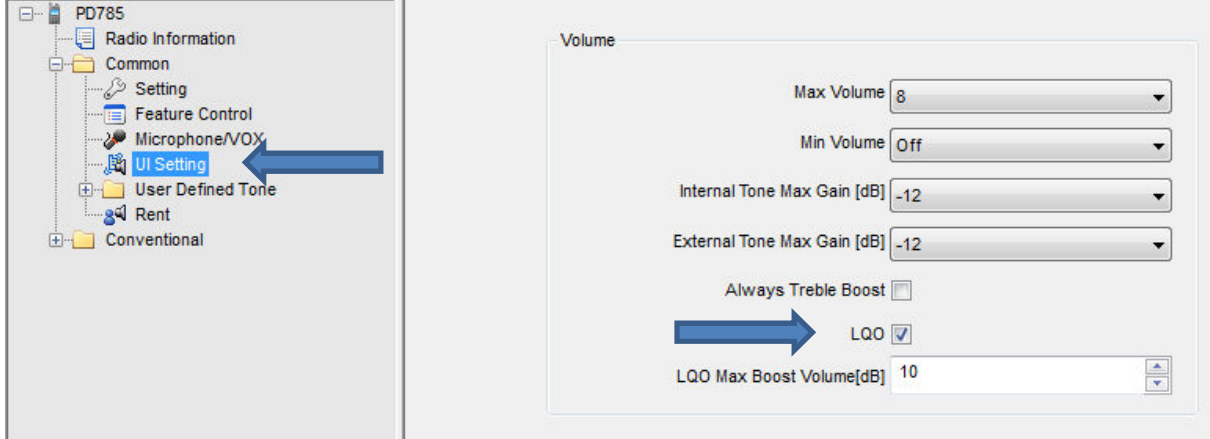

## **Treble Boost** - Zusatz-Information:

Hier findet man in diesem Zusammenhang noch einen anderen Wert, nämlich **Always Treble Boost**. Dieser Parameter sorgt lediglich für eine ständige Anhebung der Lautsprecher-Höhen. **Es ist nur jeweils eine von beiden Möglichkeiten auswählbar!**  Also entweder/oder. Beides zusammen geht nicht! Probieren Sie einfach aus, welches Endergebnis Ihnen in der Sprachlage mehr zusagt!

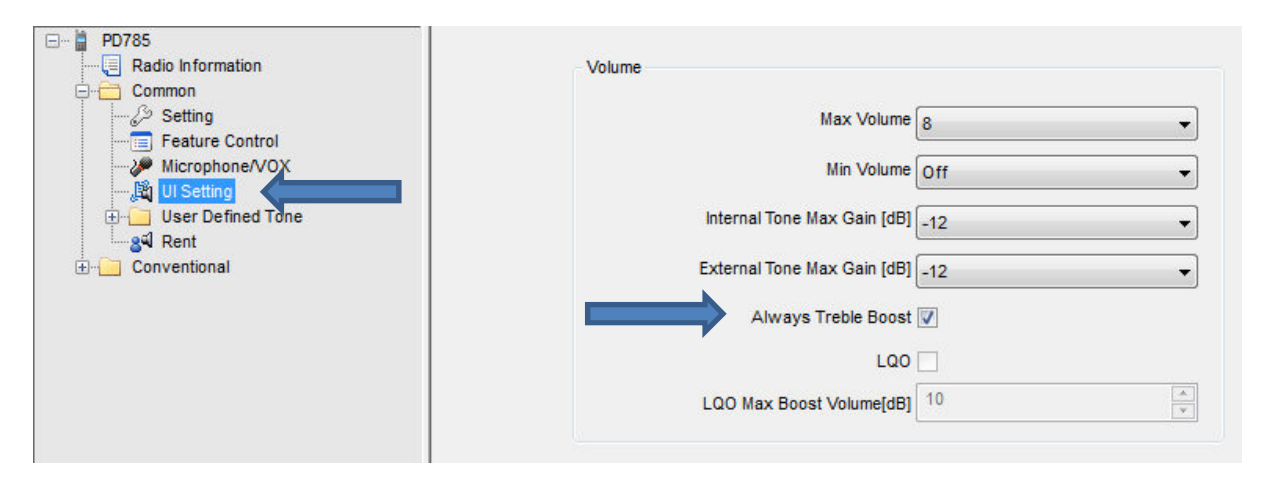

## **Q: Wo finde ich die Belegung der Gerätespezifischen Funktionstasten?**

#### **A:** Unter **-> Conventional -> General Setting -> Buttons**

Es gibt insgesamt 5 Funktionstasten, die mit einer Auswahl von vordefinierten

Funktionen belegt werden können.Die Anordnung dieser Tasten am Gerät entnehmen Sie bitte Ihrem Handbuch. Damit stehen **10 Funktionen** zur Auswahl, da pro Taste zwischen einem kurzen- bzw. langen Tastendruck unterschieden wird. In diesem Beispiel erkennen Sie die Belegung, wie sie der aktuelle Code-Plug bietet:

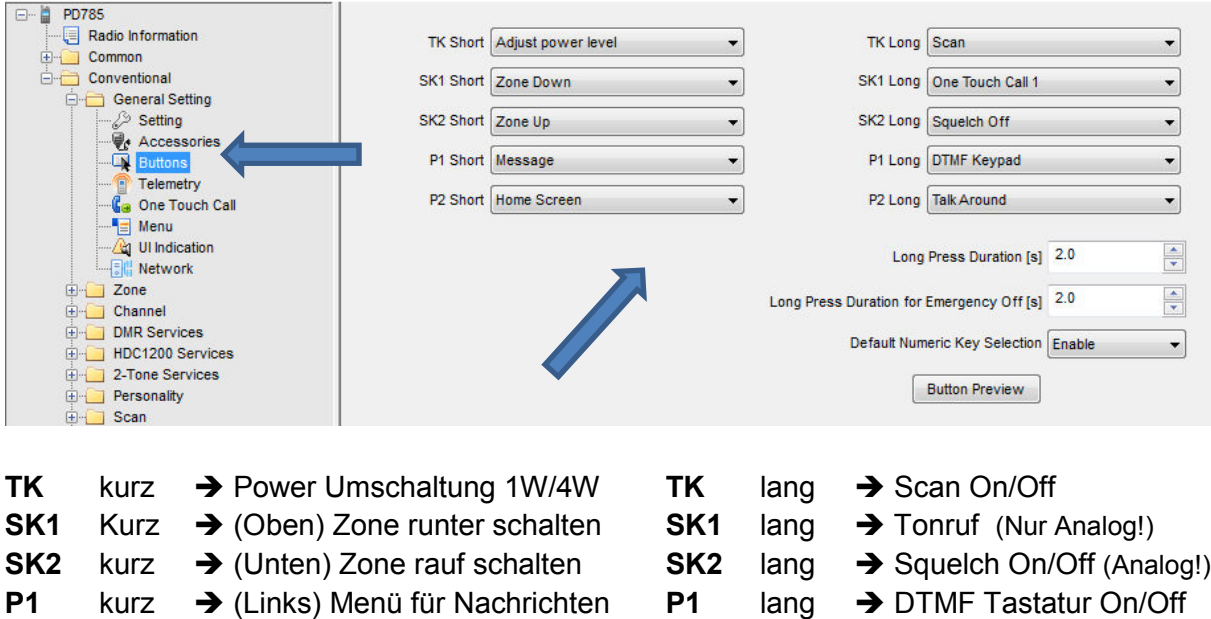

 $\rightarrow$  Rundruf

P2 kurz → (Rechts) Home-Bildschirm P2 lang →

Abgestimmt auf unsere Zwecke als Amateurfunker, ist diese Anordnung evtl. geeigneter:

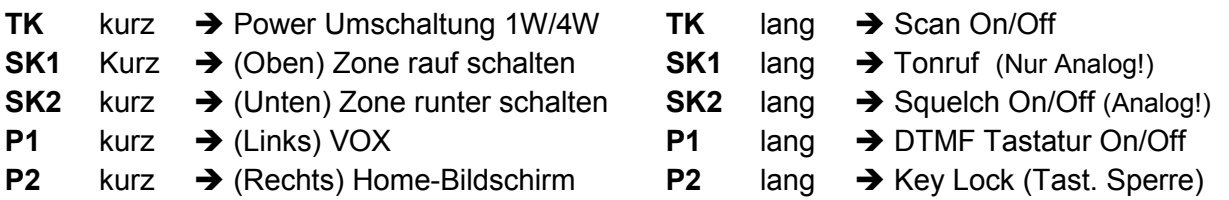

Wählen Sie die für Ihre Bedürfnisse am besten geeignete Anordnung aus!

## **Q: Beim Betrieb soll ja eine relativ lange Umschaltpause eingehalten werden. Woher weiß ich, wann ich wieder senden darf?**

**A:** Die Pause soll ca. 2s betragen. Erleichtert wird die Abschätzung durch das Einschalten eine **Roger-Beep**'s. Stellt die Gegenstation Ihre Sendung ein, antwortet das eigene Funkgerät auf das Wegfallen des Trägers mit einem kurzen Beep!

Dieses Feature ist unter **-> Conventional -> General Setting -> UI Indication -> Voice End Tone** zu finden, und muss dort aktiviert werden:

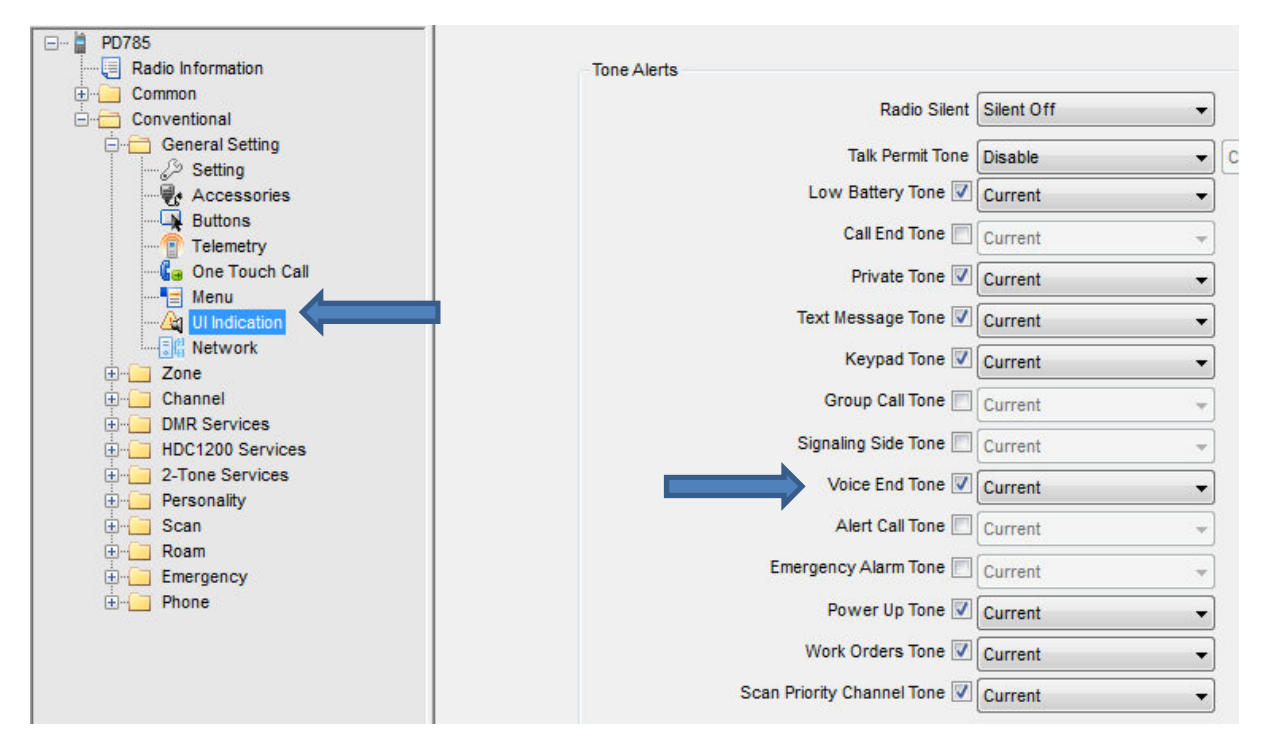

Eine weitere mögliche Spielart wäre, den **Call End Tone** auch noch zu aktivieren. Dann erhält man einen Hinweiston, sobald die Quasselsperre (Zeitbegrenzung) zuschlägt! Dann weiß man wenigstens, warum auf einmal nix mehr gesendet wird ...  $\odot$ 

## **Q: wie muss ich vorgehen, wenn ich einen eigenen Digital- bzw. Analog-Kanal anlegen will?**

**A:** Wählen Sie die entsprechende Gruppe (Analog/Digital-Channel) an. Rechter Mausklick auf die Auswahl, und mit linkem Mausklick **Add** anwählen. Mit jedem weiteren Add entsteht weiter unten am Ende der Liste ein weiterer Eintrag **CH A1**; CH A2; CH A3, für den Analog-Bereich; bzw. **CH D1**; CH D2; CH D3 für den Digital-Bereich.

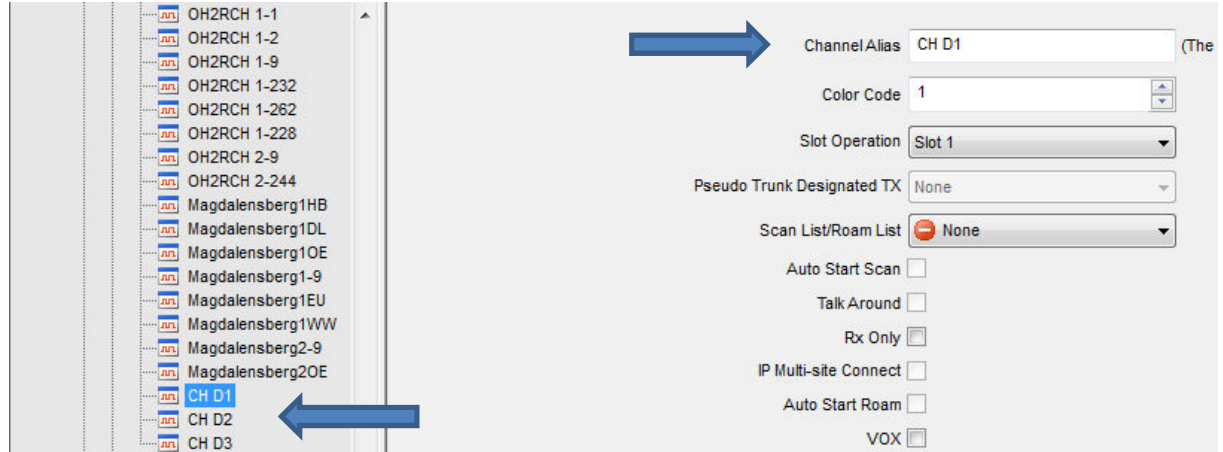

Mit einem Doppelklick auf bspw. CH D1 öffnen Sie diesem zum Editieren. Bei **Channel Alias** tragen Sie zunächst einen aussagefähigen Namen ein, bspw. das Repeater-Call, oder einen Kurzbegriff für dessen Standortbeschreibung. Anschließend machen Sie durch Vergleichen mit einem bereits vorhandenen Kanal sämtliche Einträge deckungsgleich mit dem Beispiel.

# **Beachten Sie dabei aber bitte Ihre speziellen Frequenzen, bzw. Timeslot/Talkgroup, Scan-Einträge, usw., die zur Anwendung kommen sollen!**

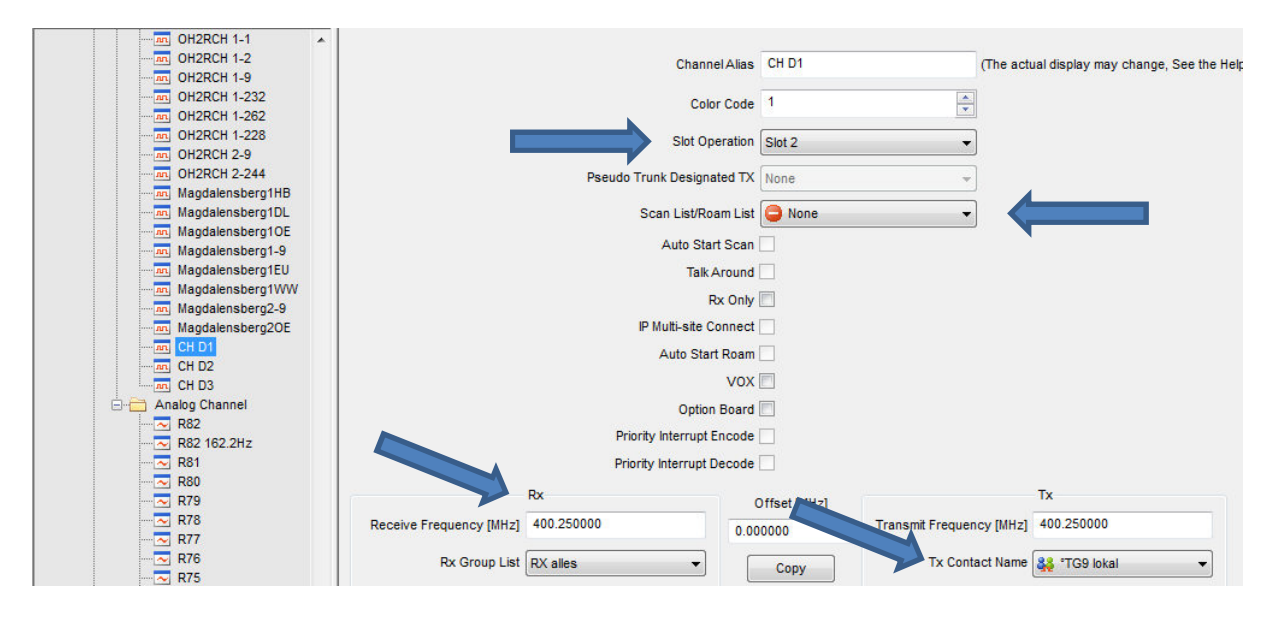

**Q: Seit der Firmware-Version v5.0 gibt es die Möglichkeit der direkten Frequenzeingabe über die Tastatur. Gilt dies für den Analog- als auch für den Digital-Bereich, und wie muss ich dabei vorgehen? Das Handbuch sagt leider nichts dazu!** 

**A:** Zunächst mal – Ja, diese Funktion gibt es tatsächlich, und ist relativ einfach in der Handhabung.

Wählen Sie hintereinander **-> Menü -> CH-Programmierung -> Frequenz -> TX-Eingabe -> RX-Eingabe** via Tastatur **->** mit **Auswählen** speichern.

Man muss lediglich zwei Fälle dabei unterscheiden:

#### **-> Es gibt keinen speziellen Eintrag dazu in der ausgewählten Zone:**

In diesem Fall wird der **Mode (Analog/Digital) übernommen**, der gerade im Display steht, und die ursprünglich vorhandene Frequenz, **mit der neuen überschrieben!** 

Ausgehend vom Digital-Mode, kann man dann sogar den Time-Slot ändern, und angeblich auch die Talk-Group. (Wie letzteres funktionieren soll, habe ich leider noch nicht herausfinden können!)

Im Notfall lässt sich das so sicher machen. Die feine Art ist das aber sicher nicht, da man anschließend via CPS wieder den originalen Zustand (mit der ursprünglichen QRG) herstellen darf! (Es sei denn, man hat die originale QRG im Kopf, und schreibt sie auf dem gleichen Weg wieder ein!)

Sinnvoller ist es daher, sich in seiner Lieblingszone jeweils einen Eintrag für die freie Eingabe einer Analog- bzw. Digital-Frequenz zu erstellen.

#### **-> Dies ist dann der zweite Anwendungsfall: Eintrag vorhanden.**

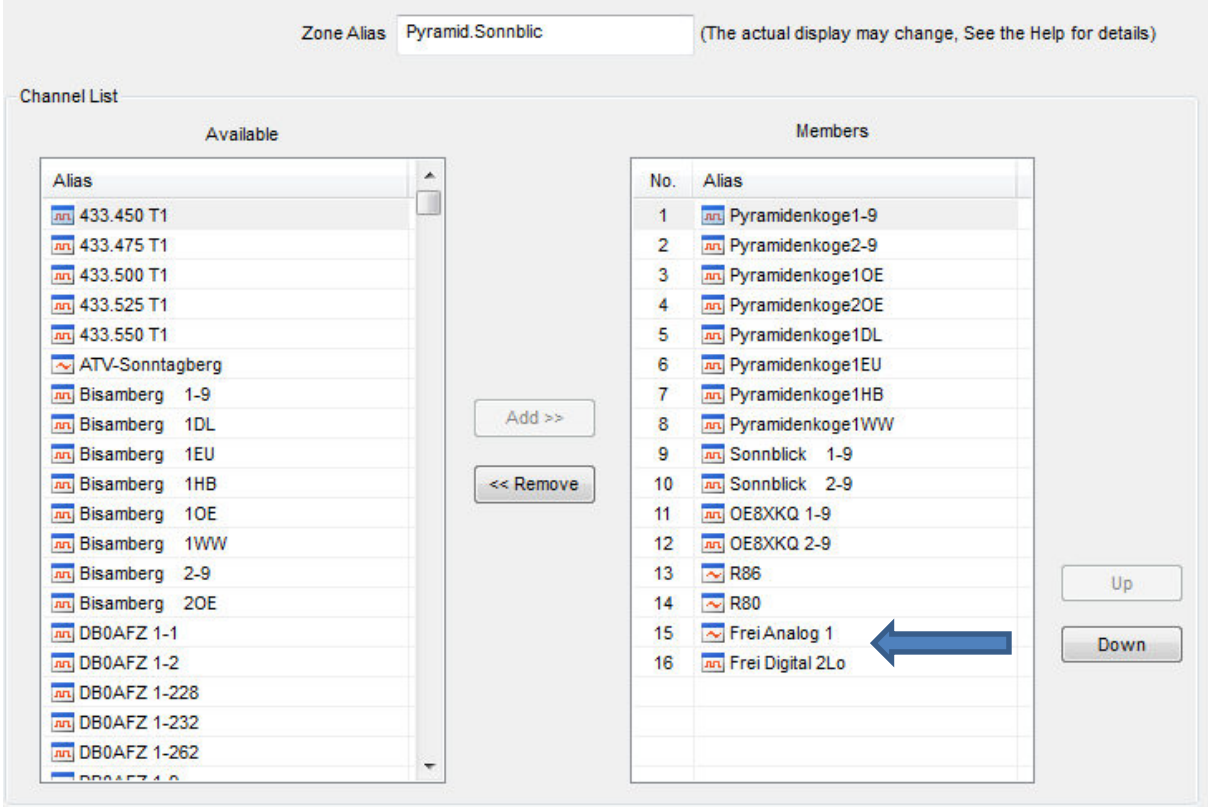

Via CPS sieht das dann bspw. wie folgt aus:

Jetzt wählt man dann später bei Bedarf einfach den passenden Eintrag aus, und verfährt ansonsten wie oben bereits beschrieben, also:

**-> Menü -> CH-Programmierung -> Frequenz -> TX-Eingabe -> RX-Eingabe** via Tastatur **->** mit **Auswählen** speichern.

Der Vollständigkeit halber:

## **-> Es gibt quasi noch eine dritte Möglichkeit:**

In einigen Code-Plug's gibt es einen Zonen-Eintrag namens: **Programmierbar**. Hier gilt dann adäquat das oben gesagte: Zone "Programmierbar" auswählen; Passenden Eintrag anwählen, und gewünschte Frequenz einschreiben!

## **Q: Was ist der Color-Code, und wofür wird er benutzt?**

**A:** Der Sinn dahinter: Wenn nahe beieinander liegende Repeater (mit sich überlappenden Einzugsgebiet) die gleiche Frequenz nutzen, kann mit Hilfe des Color-Codes dennoch ein Relais gezielt angesprochen werden.

Kommt im Amateurfunk praktisch nicht vor. Daher hat man sich geeinigt, immer den Color-Code 1 (CC1) zu verwenden!

## **Q: Bei der Frequenzeingabe via CPS gibt es einen OFFSET Eintrag. Wie kann ich den sinnvoll nutzen?**

**A:** Bei der Eingabe einer Relais-Frequenz gibt es zwei Möglichkeiten: Entweder Sie tragen Sende- und Empfangsfrequenz ein (dann bleibt OFFSET auf Null), oder Sie benutzen beim Eintragen lediglich die Receive-Frequenz und den Offset-Eintrag. Damit ergibt sich dann: **RX Freq. + (+/-Offset) = TX Freq.** In diesem Fall bleibt dann der Eintrag auf der TX Seite leer.

## **Q: Was versteht HYTERA unter "Roaming", und wie kann ich als Funk-Amateur diese Funktion nutzen?**

**A:** Hier liegt ein sehr ausführliches Hytera Dokument zum Thema: **Roaming.pdf** (v1.0 aus 2011; Leider nur in Englisch verfügbar)

http://www.google.at/url?sa=t&rct=j&q=&esrc=s&source=web&cd=17&ved=0CGAQFjAGOAo&url=h ttp%3A%2F%2Ffiles.radiostanice-hytera.cz%2F200001367 b408eb5fcd%2FRoaming.pdf&ei=Vs08UdjIOMfwsgaRn4GoDQ&usg=AFQjCNE0wPCz-6cH8Dtb\_8d\_\_5MEVQeUZg&sig2=4LxC5pmEsasWugBapmKbrA&bvm=bv.43287494,d.Yms&cad=rja

Zunächst mal steht diese Funktion nur für die Digital-Kanäle zur Verfügung!

Nutzbringend einsetzen lässt sich dies wohl durch den automatisierten Verbindungsaufbau mit dem jeweils am stärksten einfallenden Repeater, unter Ausnutzung des **RSSI Wertes** als Entscheidungskriterium (Threshold). (RSSI=**Receive Signal Strength Indicator;** Ist also ein Indikator für die Empfangsfeldstärke. Der RSSI-Wert selbst hat keine festgelegte Einheit! In der Regel entspricht ein höherer Wert einem besseren Empfang, es sei denn, jemand hätte die Einheit auf **[-dBm]** festgelegt. Dann wäre der niedrigere Wert mit dem besseren Empfang verknüpft! Genauso macht es übrigens HYTERA).

**Mit Hilfe des RSSI-Wertes kann dann also gegebenenfalls automatisch auf eine bessere Funkzelle/Kanal umgeschaltet werden!** So einfach sieht es aber nur nach außen hin aus. Die Ablaufsteuerung die dahinter steckt, ist sehr viel komplizierter, und für uns Funk-Amateure auch mit einigen Stolperfallen versehen!

Soweit die Theorie dazu. Vergessen wir aber bitte nicht: wir sprechen hier über Anwendungen für den Behördenfunk (BOS) mit vielen kleinen und kleinsten Funkzellen. Hier bewährt sich ein solches Werkzeug.

Ich bin mir nicht sicher, ob dies genauso sinnvoll im Amateurfunk, mit völlig anderen Ansprüchen, einzusetzen wäre. In OE wird diese Funktion daher (noch) nicht verwendet.

Wenn man das o.g. Dokument studiert, erkennt man für uns als Funkamateuere auch ein par deutliche Nachteile, auf die ich hier aus Platzgründen jedoch nicht näher eingehen möchte.

## **Der zunächst deutlichste Nachteil ist jedoch: Die Scan- bzw. Roaming-Funktion, schließen sich gegeneinander aus! Kanal-Scan ist das was wir sinnvoll brauchen und einsetzen können, Roaming wohl eher weniger!**

Wenn man Roaming dennoch einsetzen möchte: Das oben beschriebenen Dokument enthält eine präzise Anleitung, welche Parameter wo zu setzen sind, und wie sie miteinander verflochten sind.

In Deutschland wird Roaming anscheinend eingesetzt; Die verwendeten Code-Plugs jedenfalls sind voll mit Roaming-Einträgen. Leider habe ich dazu keinerlei Erfahrungsberichte aus der Praxis vorliegen.

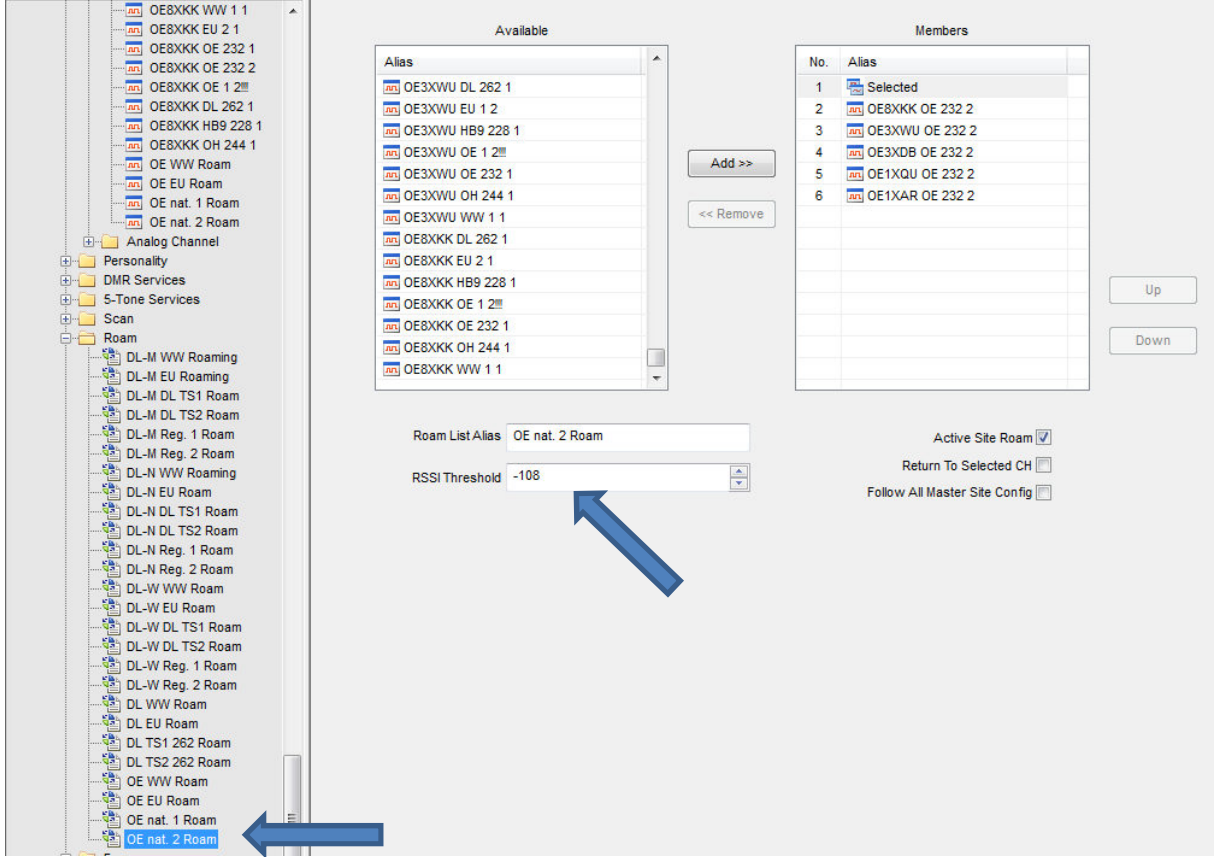

Ich habe Kurt, OE1KBC – auf dieses Thema hin angesprochen, und hier ist seine Antwort dazu, die Sie im Übrigen auch im ÖVSV DMR-Wiki finden:

–Zitat Anfang –

"Zum Roaming wäre zu sagen, wir müssen und wollen nicht alle Betriebsfunktechniken "nachhüpfen". Es fehlt uns, und das mit Absicht, damit wir nicht ständig senden, ein entscheidender Parameter in der Repeater Einstellung. Die **Roaming Bake** wird von uns nicht ausgesendet. Das wäre aber notwendig, damit Roaming so funktioniert, wie es in die Geräte eingebaut ist. Wenn keine Baken vorhanden sind, ist diese Funktion nur sehr eingeschränkt anwendbar.

So, kurz zur Praxis – ich fahre von OE1 nach OE8. Wenn die Relais Wienerberg, Harzberg, Hochwechsel, Schöckl, Petzen und Pyramidenkogel auf der "Südstrecke" nicht aufgetastet werden, dann bleibt mein Funkgerät am Wienerberg Kanal stehen. Wird aber, gerade wenn ich ganz nahe am Schöckl fahre, der Hochwechsel hochgetastet, glaubt das Gerät dass das der optimale Kanal ist. Es kann ja nicht erkennen dass der Schöckl besser wäre, da kein Referenzsignal vorliegt, also bleibt das Gerät am in diesem Gebiet schwachen Hochwechsel hängen. Na auch nicht das "Gelbe vom Ei". Wenn ich dann in OE8 angekommen bin und los sende, wird das Gerät zwar versuchen einen Kanal zu finden, aber wenn ich kurze Zeit später im Haupteinzugsgebiet des Magdalensberg bin, beginnt das Spiel von vorne.

Also wie man erkennen kann, ohne Bake eher eine matte Sache.

**Lösung:** Ich habe meine Kanäle für die "Südstrecke" oder die Strecke durch das Mur/Mürztal in der richtigen Reihenfolge aufgereiht und muss nur jeweils den Kanalschalter 1 Position nach oben oder nach unten bewegen. Man weiß ja, wo die Einzugsgebiete gerade wechseln. Das war bis jetzt die beste Lösung. Dazu habe ich natürlich eine eigene Zone, wo alle Relais mit der TG-232 in der gewünschten Reihenfolge angereiht sind, angelegt".

–Zitat Ende –

# **Q: Das PD785 beherrscht ja die Betriebsarten Analog und Digital. Wie schaltet man am Handfunkgerät von Digital- auf Analog-Betrieb (und wieder zurück)?**

**A:** Diese direkte Umschaltmöglich (über bspw. irgendeine Tastenfunktion) ist von Hytera in der Firmware nicht vorgesehen. Gewünschte Analog-Kanäle sind daher via CPS zu programmieren (siehe weiter oben). Ab der Firmware v5.0 steht jedoch wie weiter oben beschrieben, auch die Direkteingabe einer Analog- bzw. Digital-Arbeitsfrequenz via Tastatur zur Verfügung!

Viele Funk-Freunde haben mit ihren Tipps zum Inhalt der FAQ beigetragen. Mein Dank gilt daher hier an dieser Stelle all denen, die mich fleißig mit ihren Daten zum Thema Hytera und DMR versorgt haben!

Sie erreichen den Autor via eMail: Udo, oe8mcq@oevsv.at Anregungen/Berichtigungen/Erweiterungen sind jederzeit willkommen!

FAQ Version 1.4 – xx. April 2013